### *1.* **Unpacking**

### *2.* **Plug in and Installing the Ink Cartridges**

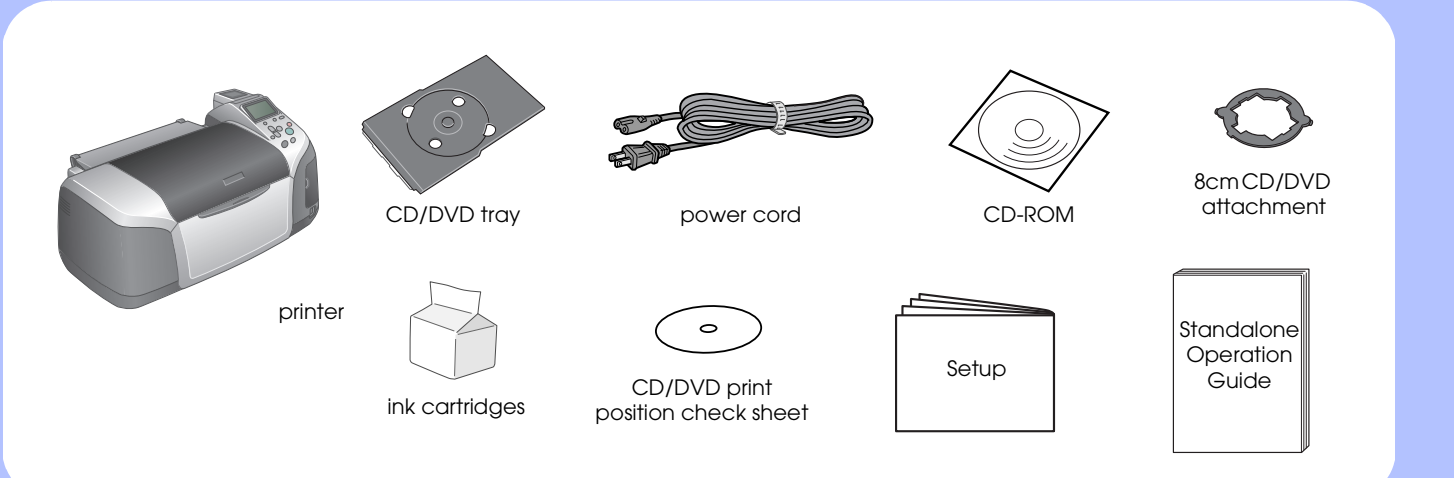

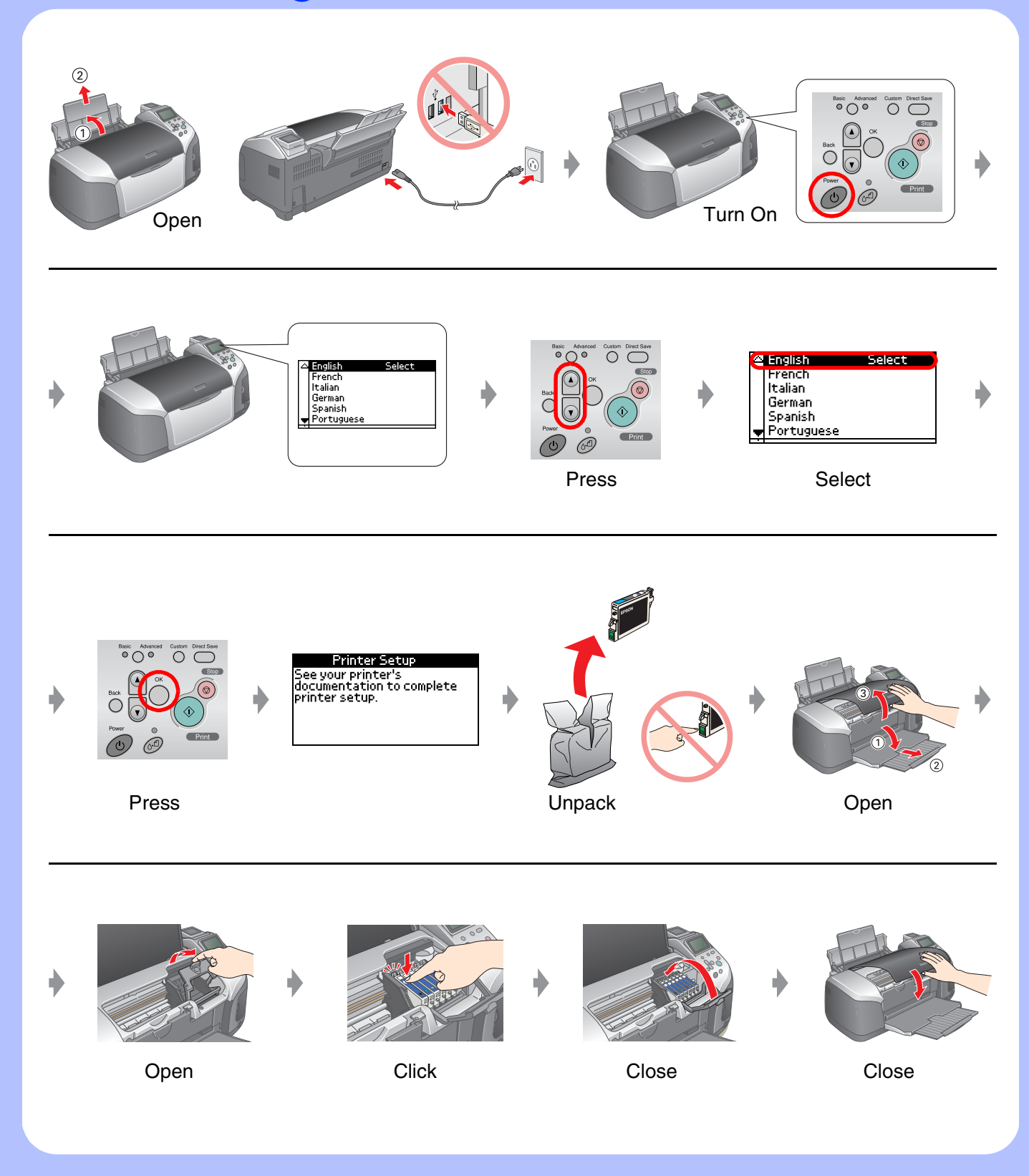

## *3.* **Ink Charging**

# *4.* **Connecting to a Computer**

### *5.* **Installing the Software**

#### **For Windows**

# EPSON STYLUS TM PHOTO R320 Series *Setup*

❏ If the installer dialog box does not appear, double-click CD-ROM icon.

### **For Macintosh**

❏ For Mac OS 9 users : Access the following site to download the driver. http://www.epson.com

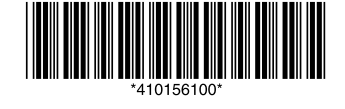

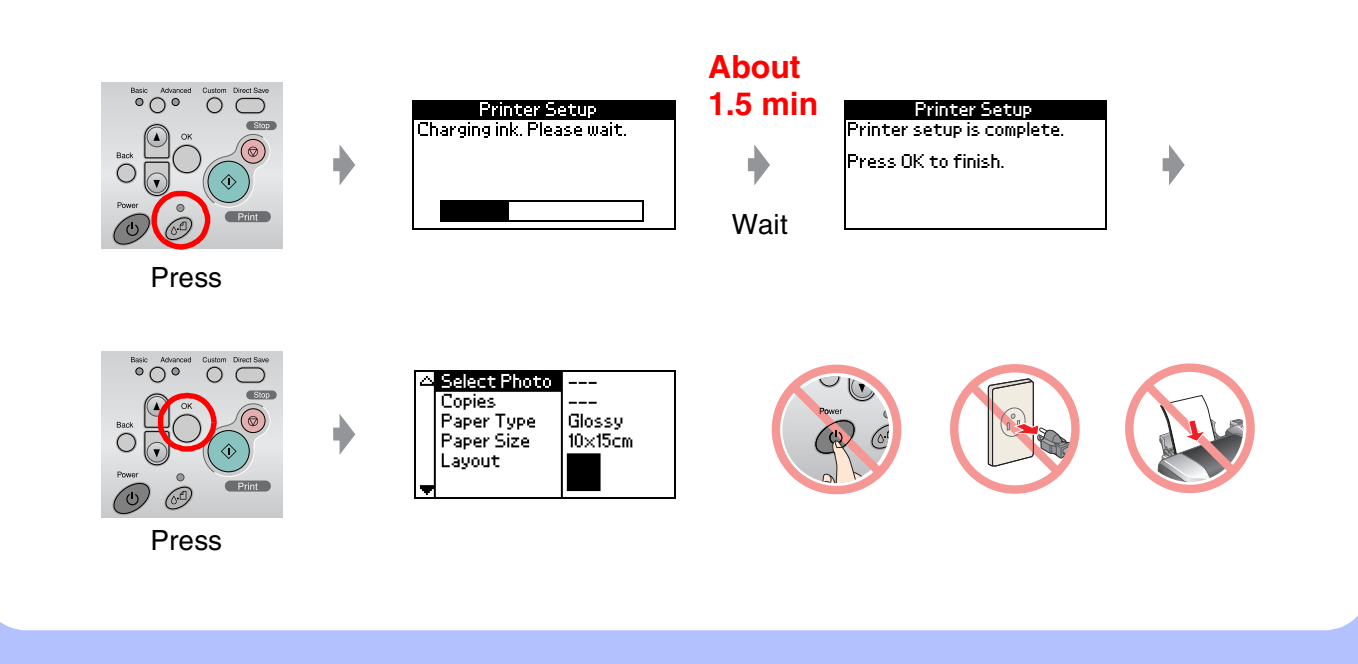

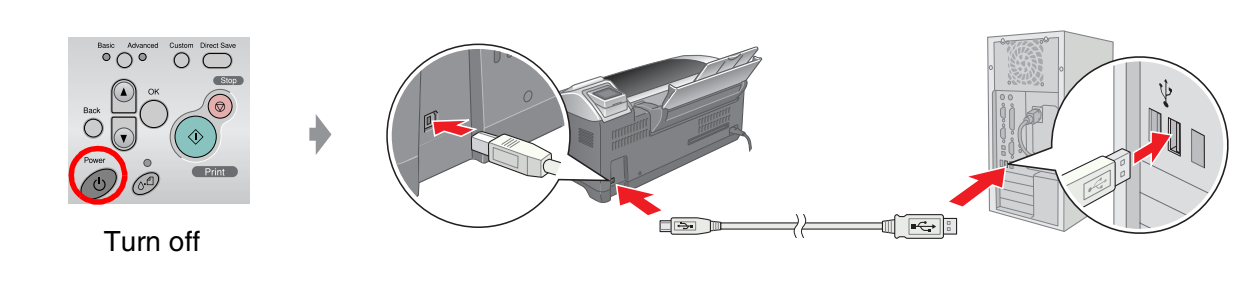

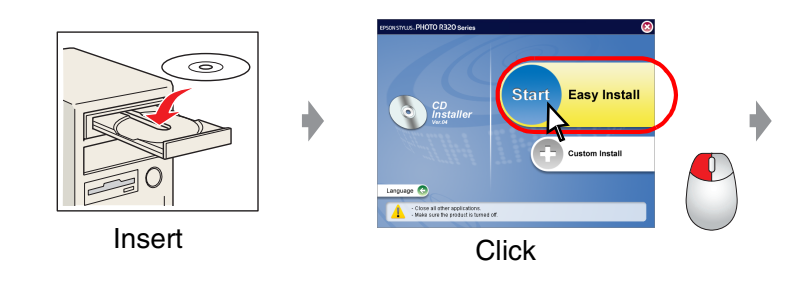

#### **Follow the on-screen instructions.**

**Follow the on-screen instructions.**

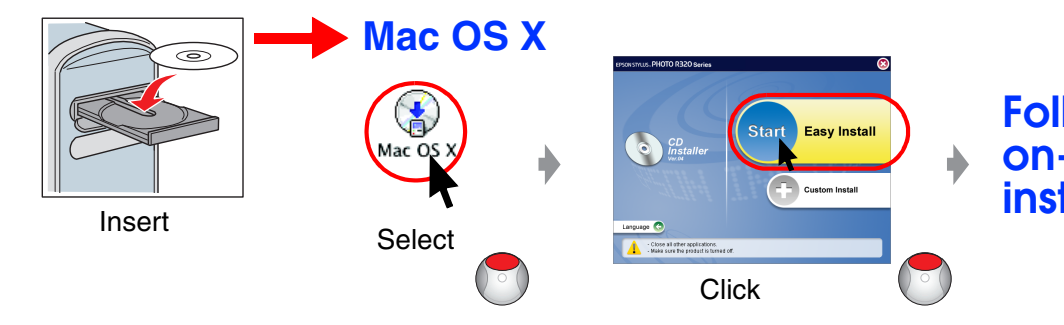

### *6.* **Loading Paper**

### *7.* **Getting More Information**

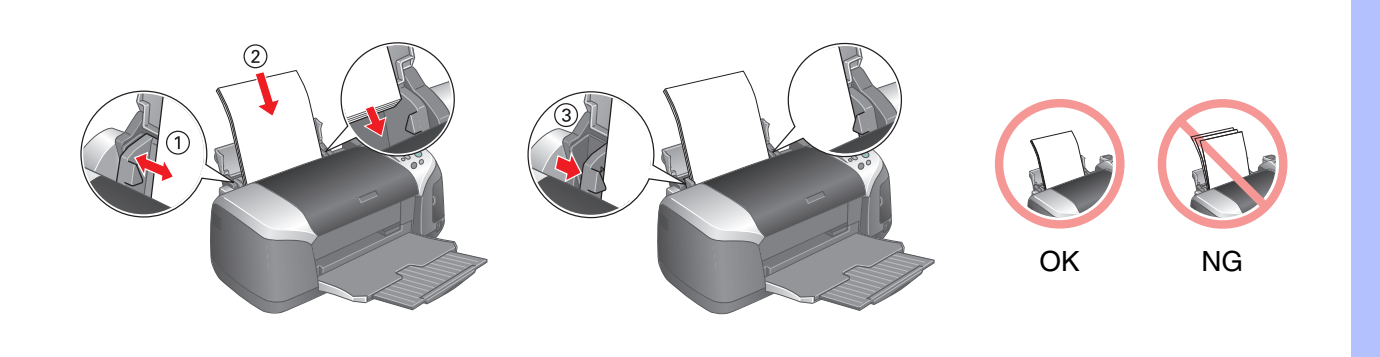

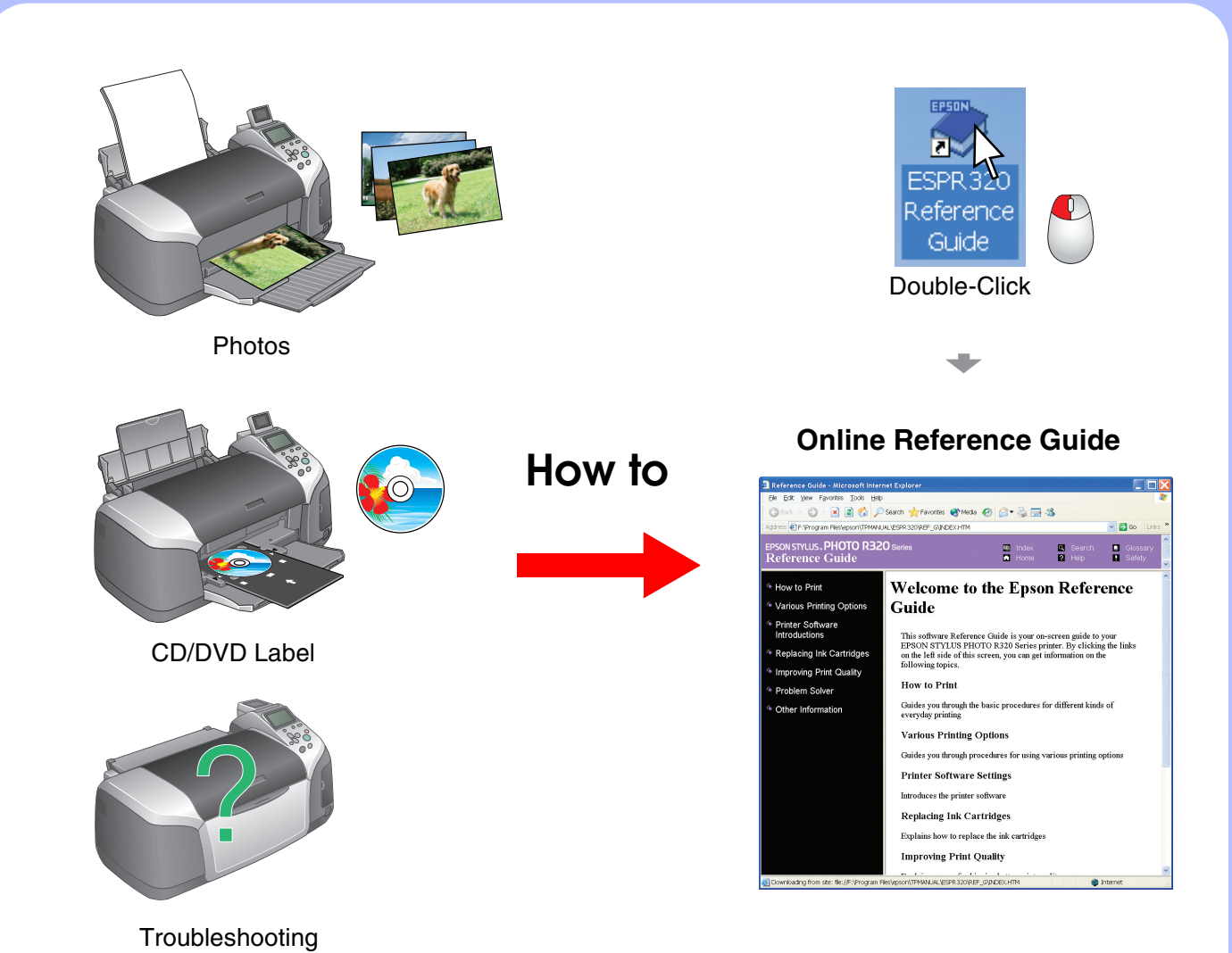

Veuillez trouver les instructions en français au verso.